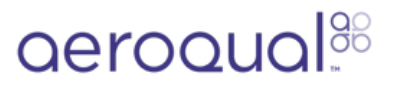

# **Connect temperature and relative humidity sensor**

Written By: Tanya Taylor

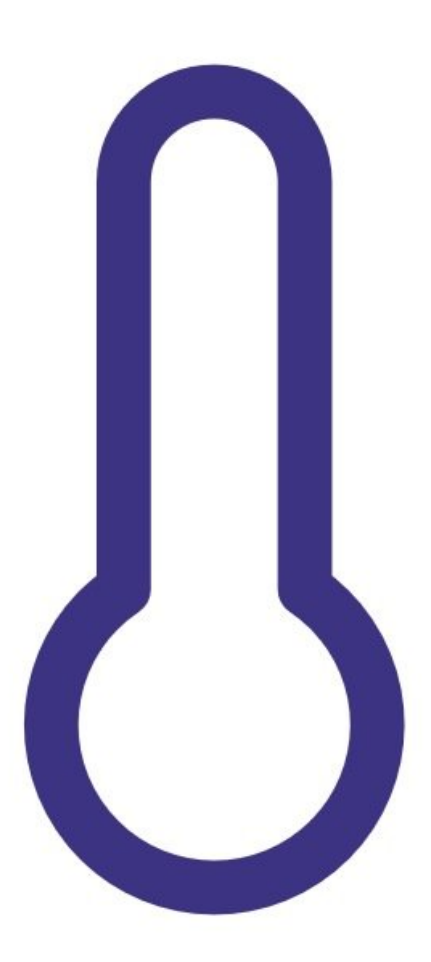

## **INTRODUCTION**

Use this guide if you have bought a temperature and relative humidity sensor for your handheld monitor.

## **PARTS:**

[Temperature](https://www.aeroqual.com/contact) and relative humidity sensor (1)

### **Step 1 — Connect directly**

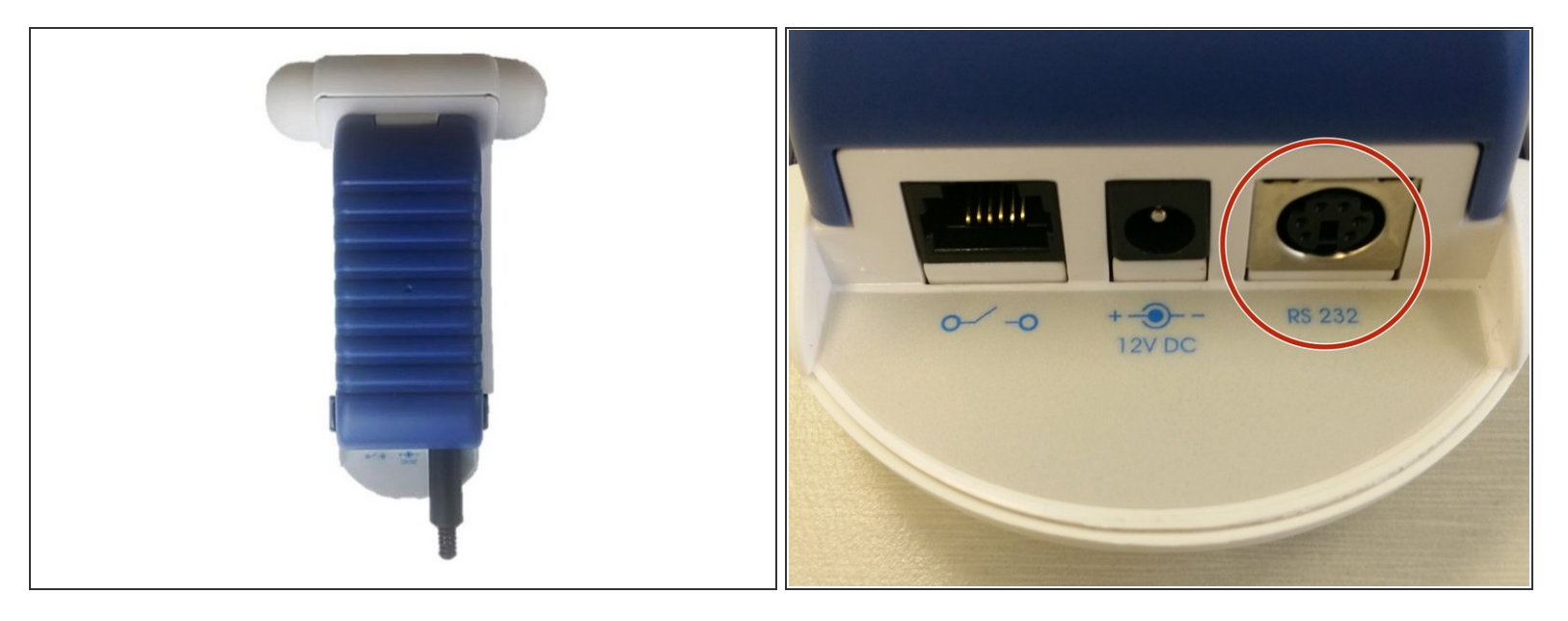

Never attach the temperature and relative humidity sensor while the monitor is switched on as that can damage the monitor.

- Connect the sensor directly to the RS 232 port on your monitor.
- When the sensor is fully inserted, turn on the [monitor.](https://support.aeroqual.com/Guide/Power+on+and+warm+up+sensor+head/38)

#### **Step 2 — Connect via PS2**

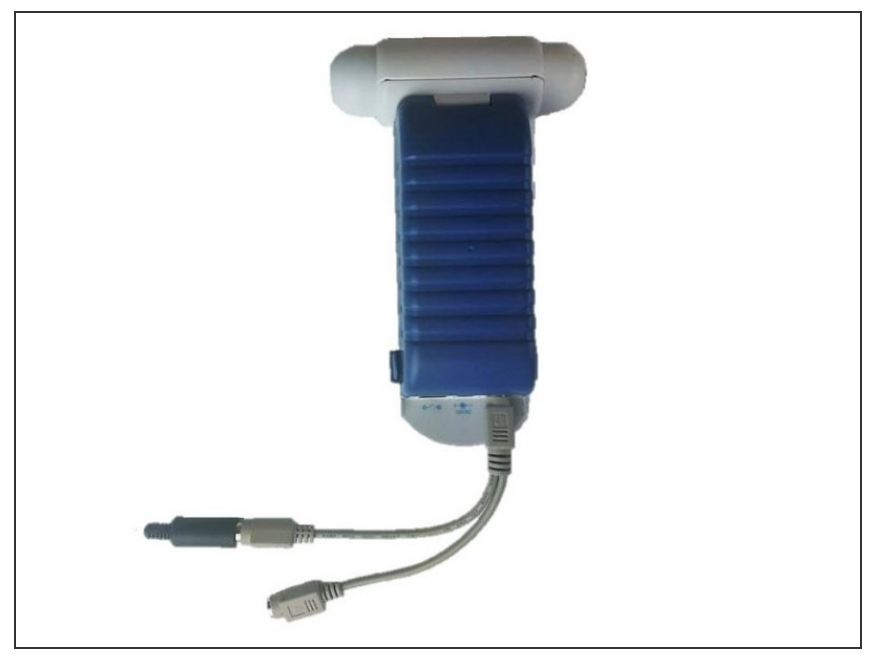

- When you're connecting the monitor to a PC, first connect the two-way PS2 adapter cable that came with your Series 500 to the RS 232 port on your monitor.
- Attach the sensor to the PS2 connector.  $\bullet$
- Attach the USB-to-monitor cable to the other PS2 connector.  $\bullet$
- $(i)$  The monitor operates with only the sensor connected.

For further support, contact [Technical](https://www.aeroqual.com/support/technical-enquiry) Support.